**AiM Infotech** 

Nira i2, i3+

Release 1.01

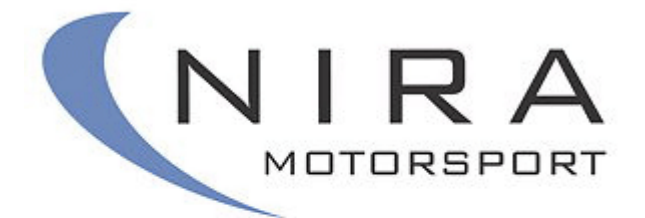

ECU

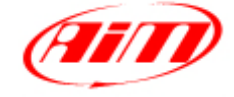

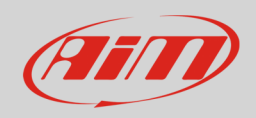

#### 1 Introduction

This user manual explains how to connect Nira ECUs to AiM devices. Supported models are:

- Nira i2
- Nira i3+

## 2 Wiring connection

Nira i2 and i3+ ECUs feature a serial communication protocol on the DB9 male connector shown below. Bottom of it is connection table.

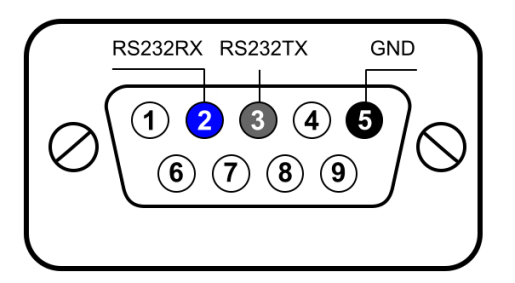

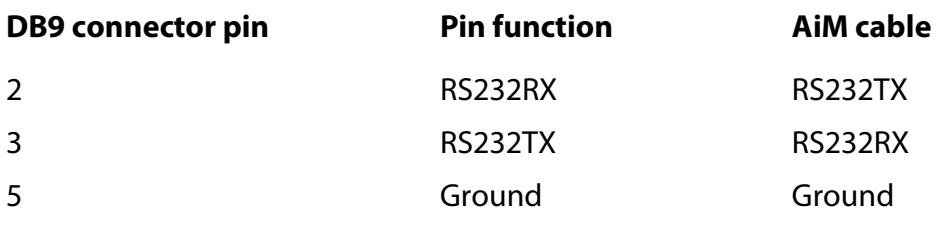

InfoTech

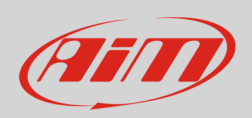

## 3 AiM device configuration

Before connecting the ECU to AiM device, set this up using AiM Race Studio software. The parameters to select in the device configuration are:

- ECU manufacturer "Nira"
- ECU Model:
	- o "I2" for Nira i2 ECU
	- o "i3+" for Nira i3+ECU

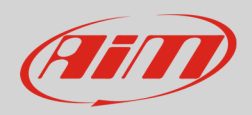

### 4 Available channels

Channels received by AiM devices connected to Nira ECUs change according to the selected protocol.

# 4.1 "Nira" I2" protocol

Channels received by AiM devices connected to "Nira" "I2" protocol are:

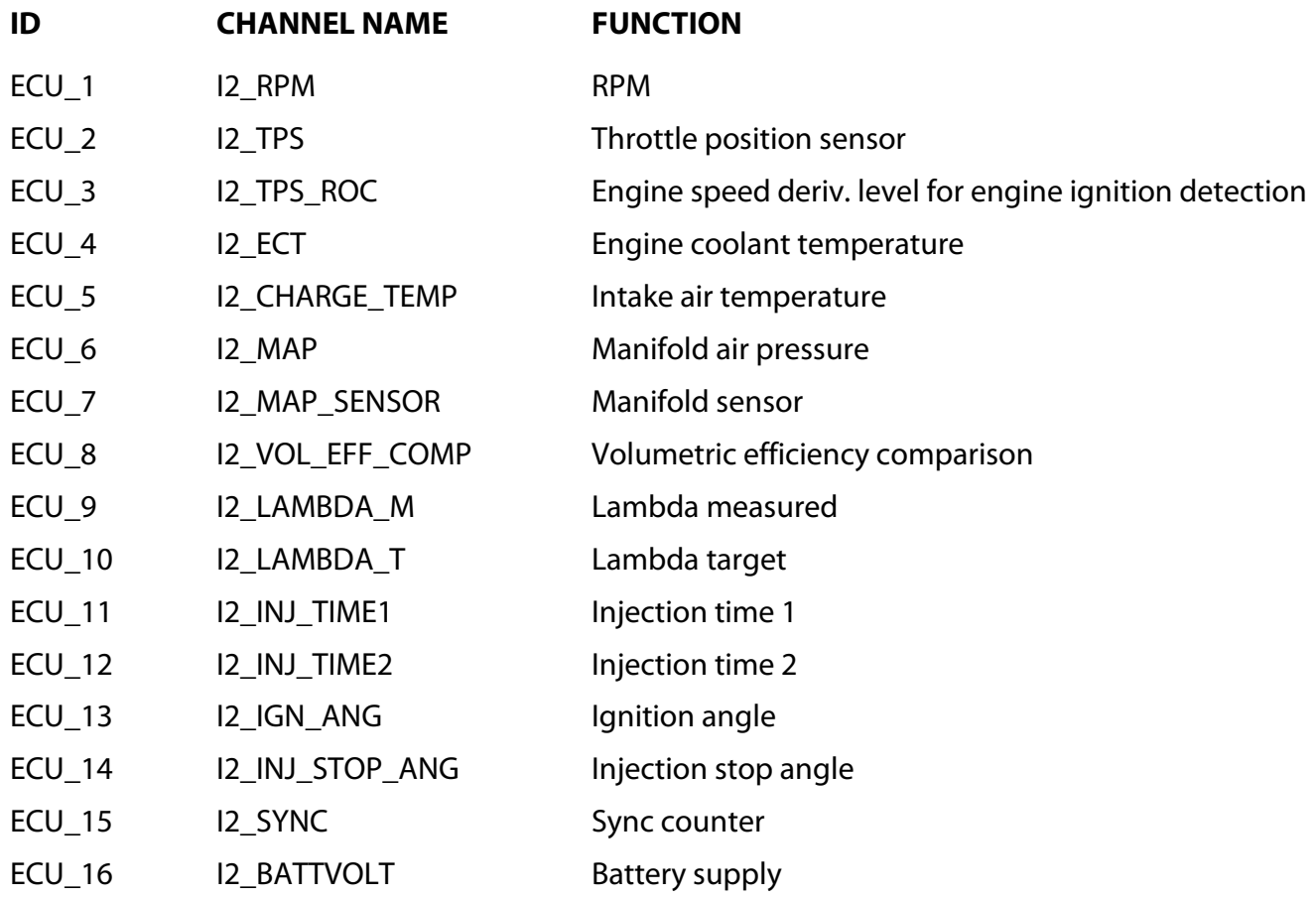

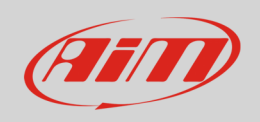

## 4.1 "Nira" I3+" protocol

Channels received by AiM devices connected to "Nira" "I3+" protocol are:

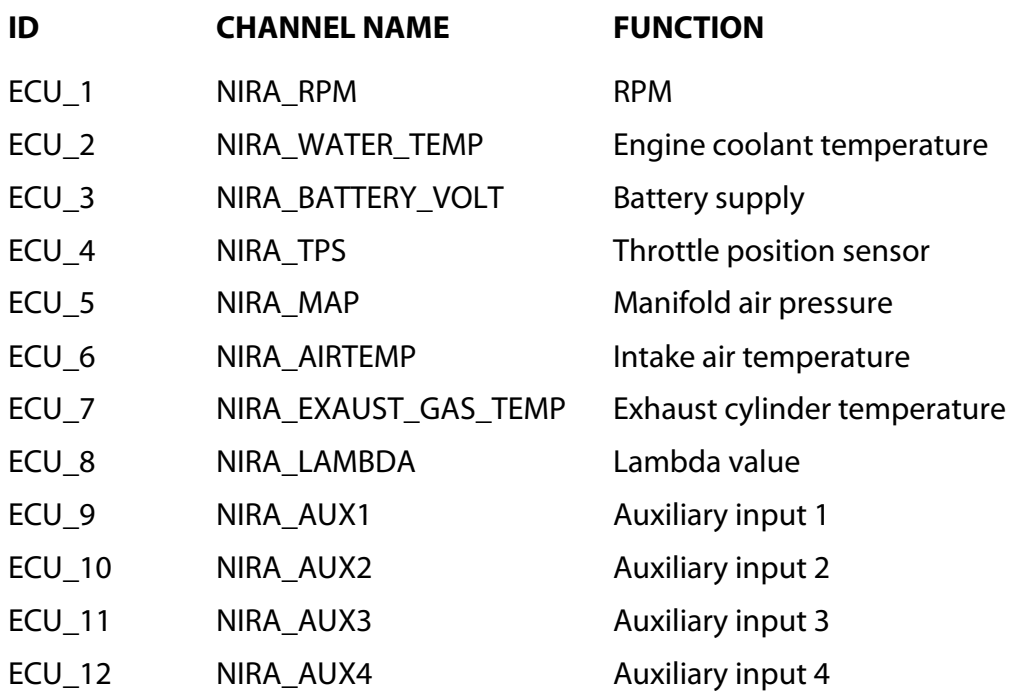